# УДК 004

ż

# **Создание сайта автозапчастей-автосервиса в среде WordPress**

*Голубева Евгения Павловна*

*Приамурский государственный университет имени Шолом-Алейхема Студент* 

### **Аннотация**

Целью данного исследования является создание сайта автозапчастейавтосервиса. Для реализации использовалась система управления контентом веб-ресурсов WordPress. Был разработан сайт автозапчастей-автосервиса. **Ключевые слова:** Сайт, Магазин, WordPress.

# **Creating an auto parts-car service website in a WordPress environment**

*Golubeva Evgeniya Pavlovna Sholom-Aleichem Priamursky State University Student*

### **Abstract**

The purpose of this study is to create a website for auto parts-car service. The WordPress web resource content management system was used for implementation. the website of auto parts-car service was developed.

**Keywords**: Website, Shop, WordPress.

# **1 Введение**

# **1.1 Актуальность**

Актуальностью данной темы заключается в том, что в современной жизни создание сайтов является довольно популярным занятием и над удобством и простотой создания сайтов трудится огромное количество людей. WordPress считается самой доступной платформой для создания вебсайтов с понятным интерфейсом и поддержкой мобильных устройств. Благодаря WordPress у пользователей появилась возможность реализовать свои задуманные идеи создавая сайты своей мечты.

#### **1.2 Обзор исследований**

А. И. Азевич в статье обсуждал методические аспекты использования платформы WordPress для подготовки блогов и сайтов [1]. Рассмотрела проектирование и разработку сайта - визитки кафе «Ням - ням» А. М. Караева [2]. М. В. Белолюбская описала особенности разработки веб-сайта для сопровождения образовательной деятельности средствами Wordpress[3]. Рассмотрели основные положения об актуальности создания веб-сайта на CMS платформе WordPress Д. С. Кириллов, Р. С. Филиппов, А. М. Сафин и

Э.Ф. Насиров [4]. М. Р. Кулиева в своей работе разработала Интернет-магазина с использованием системы управления контентом WordPress [5].

#### **1.3 Цель исследования**

Целью данного исследования является создание сайта автозапчастиавтосервис в среде WordPress.

### **2 Материалы и методы**

Для создания сайта была использована программа Wordpress, которая имеет удобный интерфейс, и не требует знания HTML кода.

### **3 Результаты**

На главной странице платформы Wordpress, в основном меню необходимо выбрать пункт «Настройки» и перейти в раздел «Общие» (рис.1).

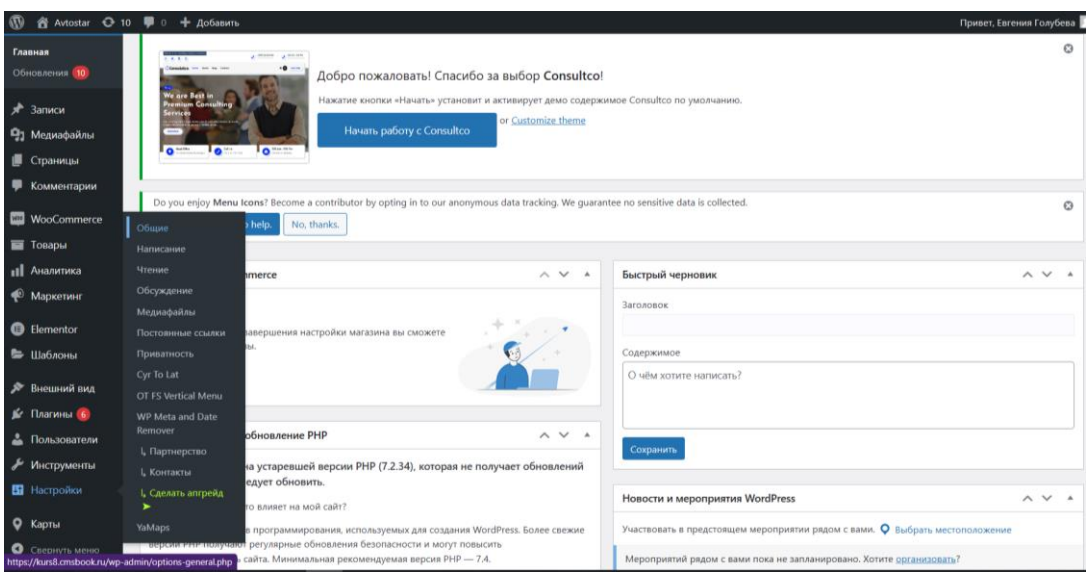

Рис.1. Главная страница WordPress

В разделе Общие настройки необходимо заполнить строки «Название сайта», «Краткое описание», «Адрес сайта» и сохраняем внесенные изменения в разделе (рис.2).

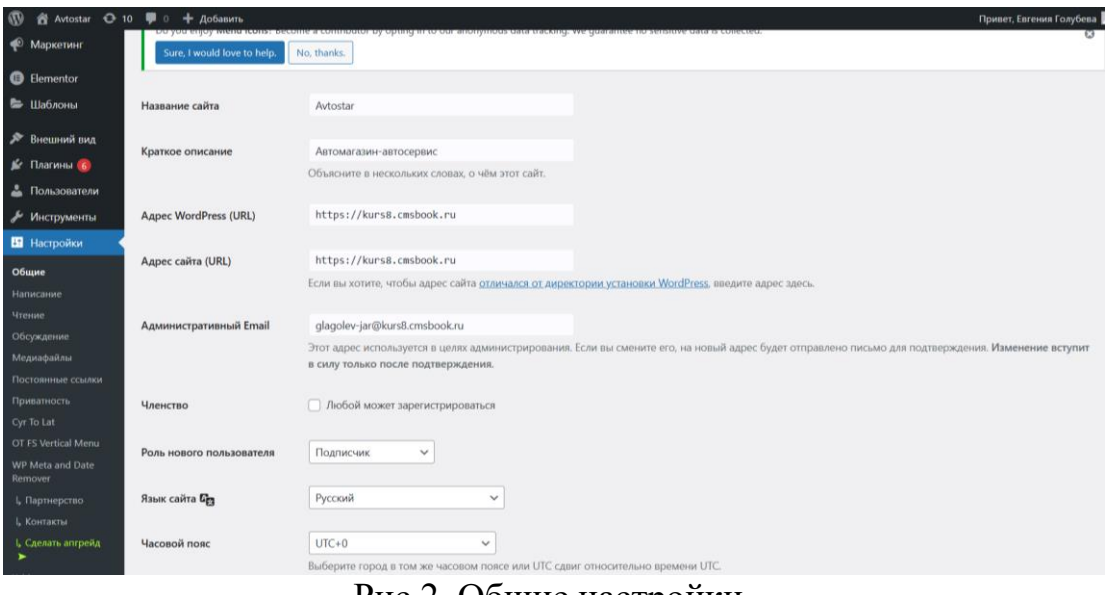

Рис.2. Общие настройки

Далее необходимо выбрать в разделе меню пункт «Плагины». Плагины необходимы для улучшения функционала сайта. На сайте автомагазинаавтосервиса были использованы плагины: Cyr-To-Lat, Elementor, Icyclub, WooCommerce, WP Meta and Date Remover (рис.3).

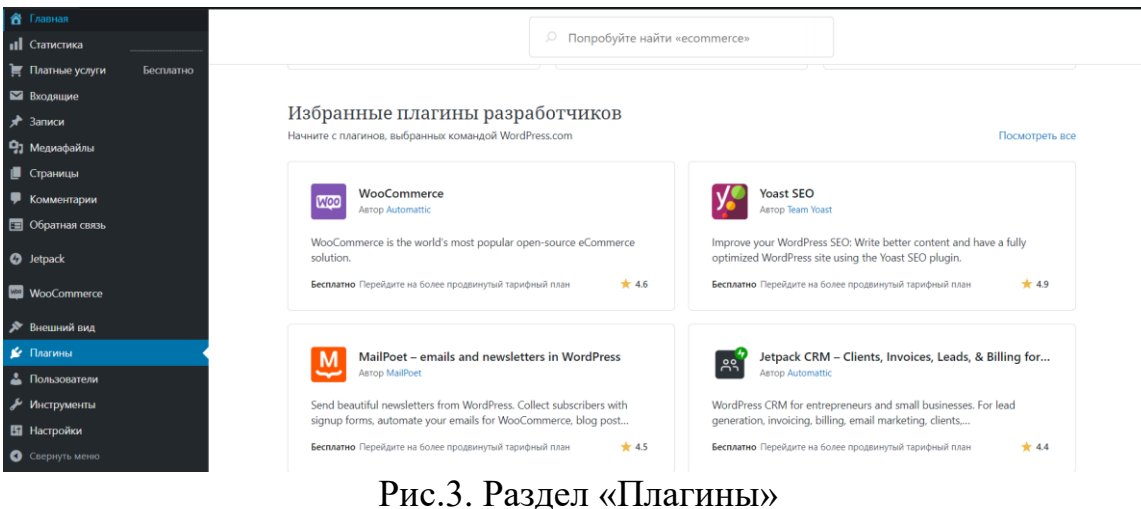

В меню выбираем «Внешний вид» и переходим в раздел «Темы». Тема используется для изменения стиля, дизайна и некоторых функциональных элементов сайта WordPress и управления ими (рис.4).

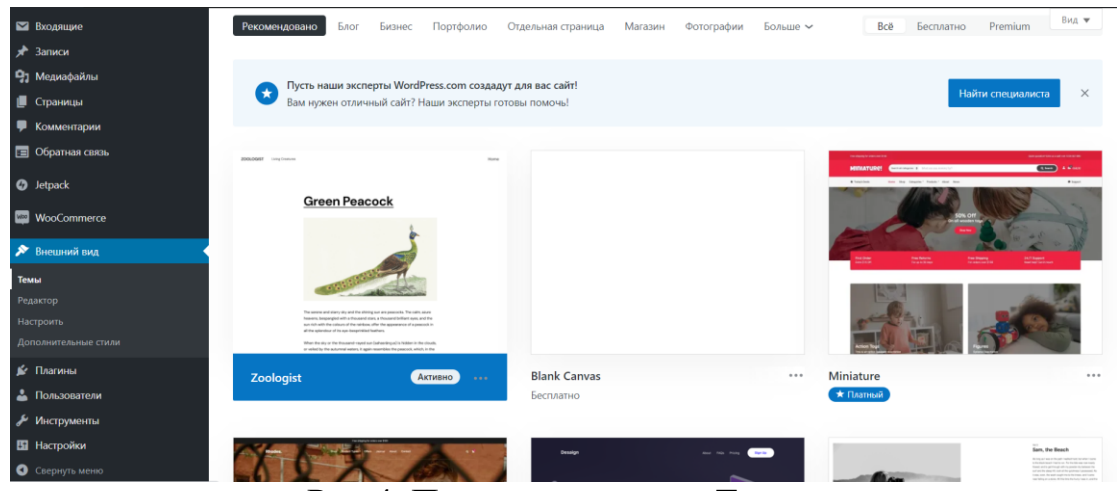

Рис.4. Переход в раздел «Темы»

Для сайта Avtostar была выбрана тема Consultco. Данная тема подходит для интернета магазина (рис.5).

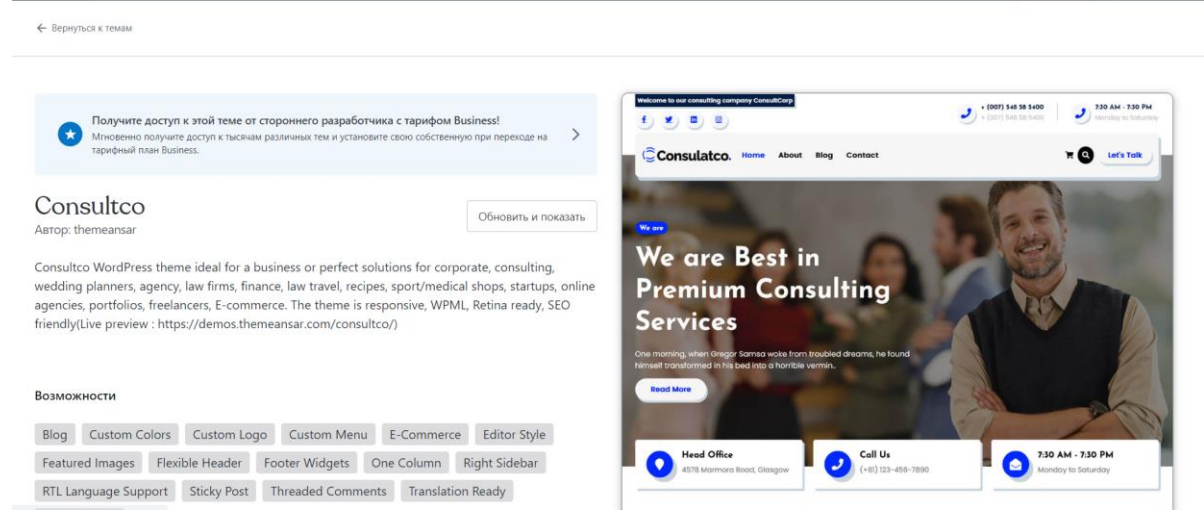

Рис.5. Тема для сайта «Consultco»

Далее в меню выбираем «Внешний вид» и переходим в раздел «Настроить» для редактирования главной страницы сайта. Выбираем настройки свойства сайта. Добавляем название сайта, краткое описание и логотип. (рис.6)

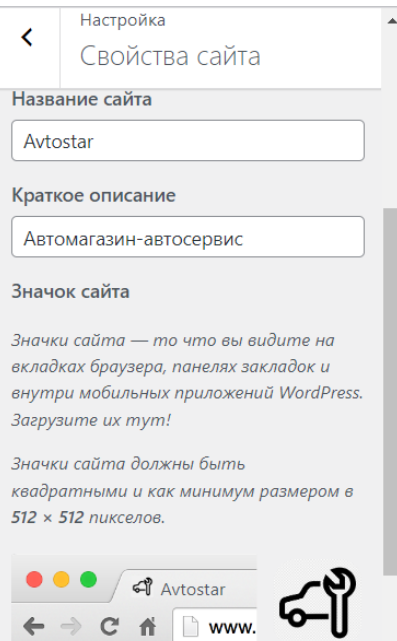

Рис.6. Настройки свойства сайта

В разделе «Настроить» выбираем пункт «Меню» и добавляем страницы, которые будут на данном сайте: «Каталог», «Цены на работы», «О компании», «Контакты», «Корзина» (Рис.7).

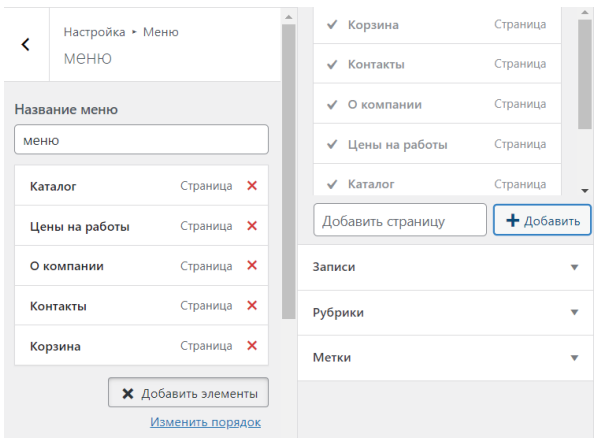

Рис.7. Настройки меню

В верхней части сайта добавляем номер телефона и время работы автомагазина-автосервиса. Так же на страницу добавляем фоновое изображение и редактируем шрифт. Главная страница сайта «Avtostar» после настройки показана на (Рис.8).

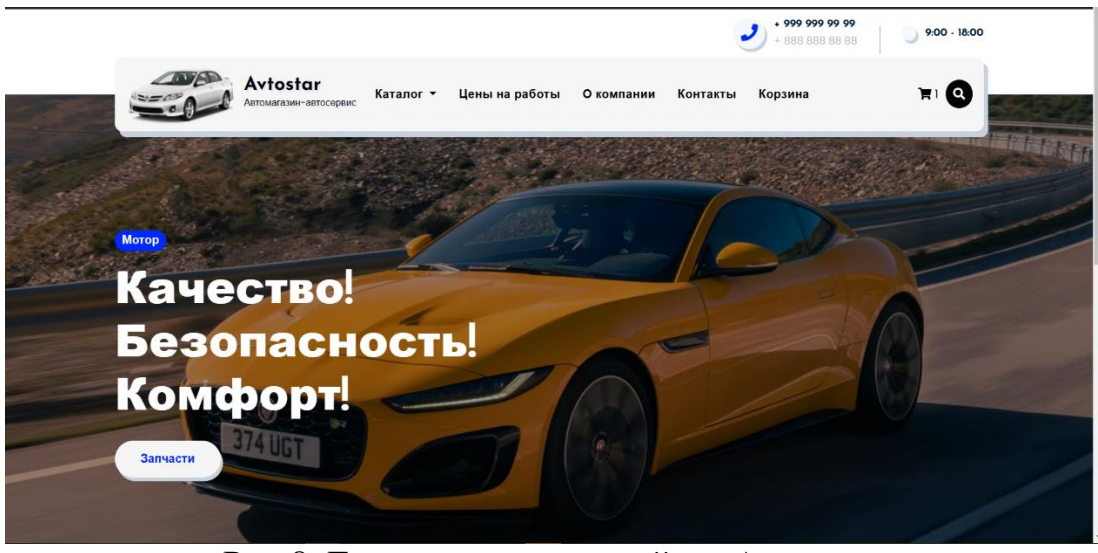

Рис.8. Главная страница сайта «Avtostar»

Далее настраиваем подвал (футер) сайта. На футер добавляем информацию страниц «Каталог», «Покупателю», «Компания» (Рис.9)

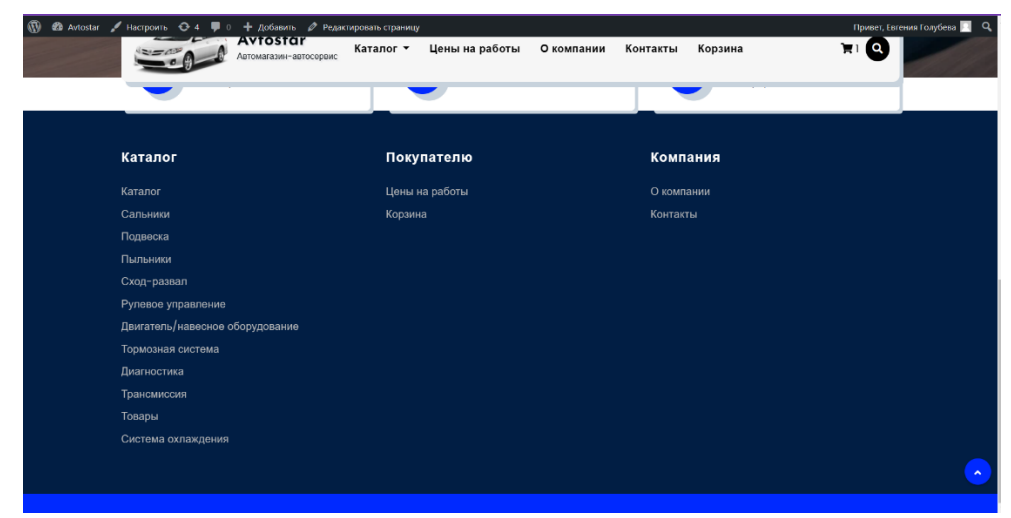

Рис.9. Настройка футера

Настраиваем раздел каталог. Добавляем картинки товаров, информацию, и добавляем к товарам кнопку «В корзину», что бы покупатели смогли добавить товар в корзину (Рис.10).

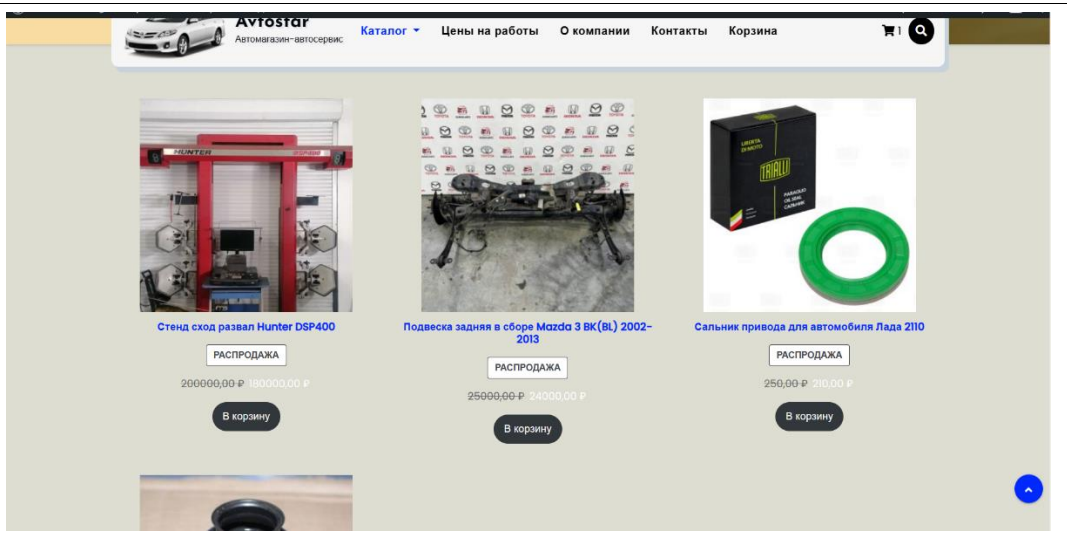

Рис.10. Страница «Каталог»

Редактируем раздел «Цены на работы». В данном разделе размещаем информацию о ценах на работу, которые предоставляет автосервисавтомагазин. Так же добавляем справа окно поиска, для быстрого поиска нужной информации (Рис.11).

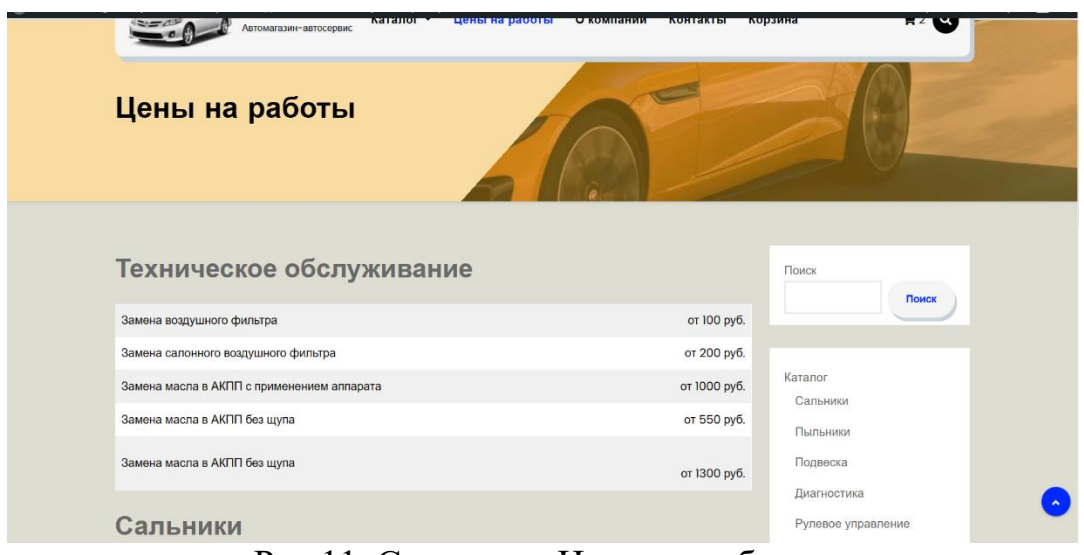

Рис.11. Страница «Цены на работы»

Далее редактируем раздел «Корзина». В данном разделе добавим таблицу, в которой будет отображаться список товаров, которые были выбраны в каталоге. Создадим окно «Сумма заказов», в котором будет располагаться информация о доставке и общая сумма заказа. Так же под окном «Сумма заказов» добавим кнопку «Оформить заказ» (Рис.12).

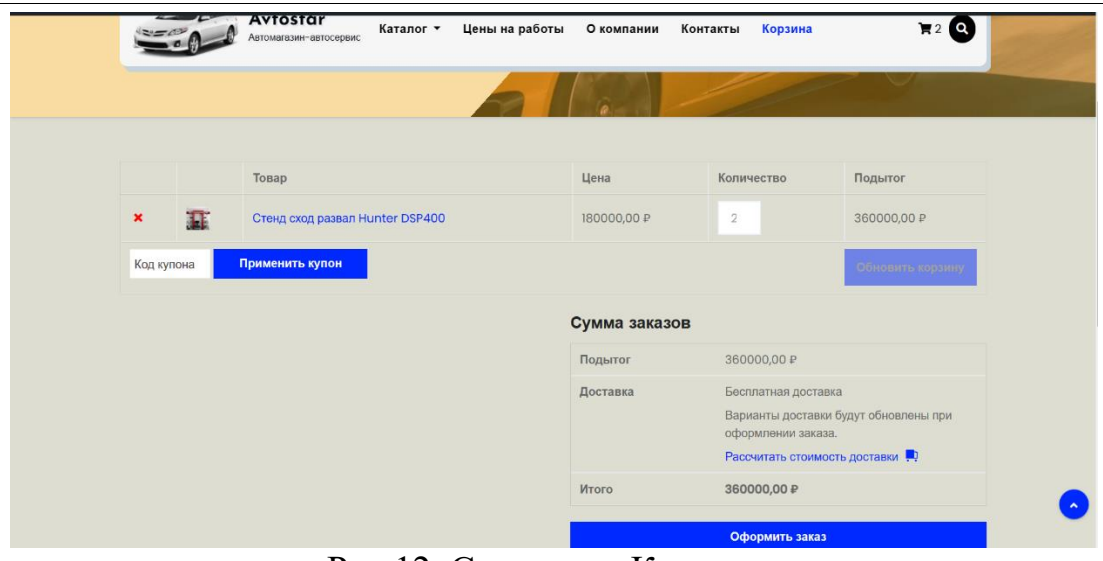

Рис.12. Страница «Корзина»

Заполняем раздел «Контакты». Добавим номера телефонов пункта замены масла, автосервиса, и магазина. Так же для удобства добавим карту, что бы клиенты могли посмотреть, как доехать до автосервиса, или магазина (Рис.13).

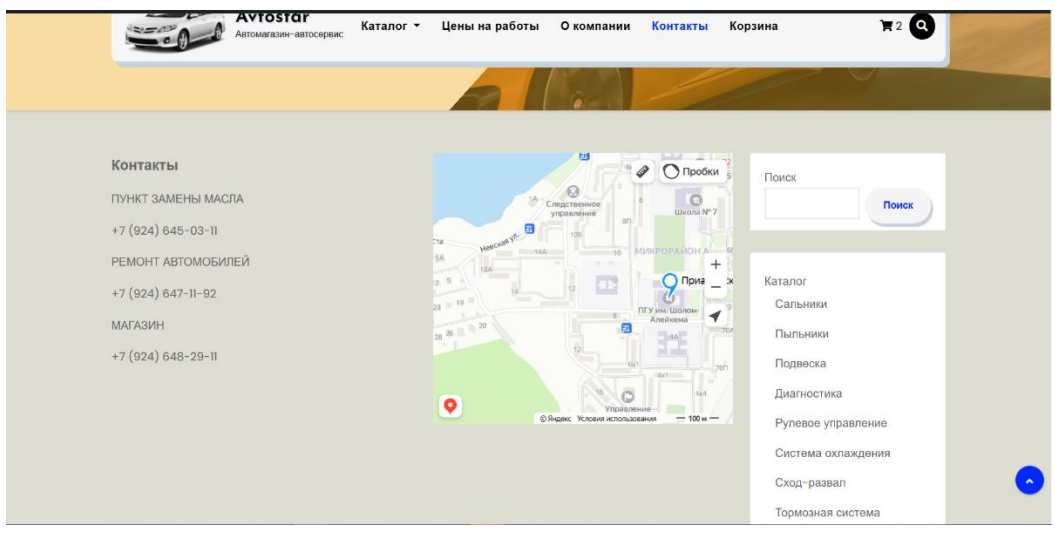

Рис.13. Страница «Контакты»

#### **4 Выводы**

В данной работе был рассмотрен принцип создания сайта Автомагазинавтосервис «Avtostar» с помощью системы управления содержимым сайта с открытым исходным кодом WordPress. Были рассмотрены основные возможности и функции программыWordPress.

# **Библиографический список**

1. Азевич А. И. WordPress как обучающая интерактивная платформа //Вестник Российского университета дружбы народов. Серия: Информатизация образования. 2013. №. 3. С. 47-49.

- 2. Караева А. М. Проектирование и разработка сайта кафе в cms Wordpress //Научно-практические аспекты развития современной техники и технологий в условиях курса на инновации. 2017. С. 98-101.
- 3. Белолюбская М. В. Особенности создания web-сайта средствами системы управления контентом WordPress //Гуманитарные. естественно-научные и технические аспекты современности. 2021. С. 58-61.
- 4. Кириллов Д. С. и др. Положительные аспекты создания сайта на платформе WORDPRESS //Лучшая студенческая статья 2019. 2019. С. 22- 24.
- 5. Кулиева М. Р. Разработка интернет-магазина с использованием системы управления контентом WordPress //Перспективы и возможности использования цифровых технологий в науке, образовании и управлении. 2022. С. 183-186.